# Owner's Manual

# SNMP/Web Management Accessory Card

Model: SNMPWEBCARD

Version 12.06.006X

**Русский** 5

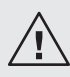

Read this manual carefully before installation. A separate downloadable User's Guide can be found by going to tripplite.com/support and typing *Networked Device Interface* in the search field. Refer to the User's Guide for additional information about configuration and operation.

**Este manual esta disponible en español en la página de Tripp Lite: www.tripplite.com**

**Ce manuel est disponible en français sur le site Web de Tripp Lite : www.tripplite.com**

# PROTECT YOUR INVESTMENT! Register your product for quicker service and ultimate peace of mind. You could also win an ISOBAR6ULTRA surge protector a \$100 value! www.tripplite.com/warranty

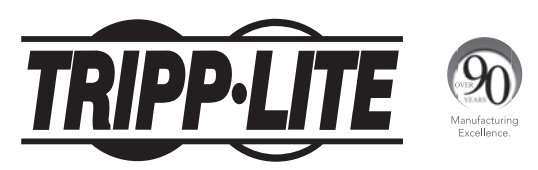

1111 W. 35th Street, Chicago, IL 60609 USA • www.tripplite.com/support

Copyright © 2015 Tripp Lite. All rights reserved.

# Installation

Warning: When handling the SNMPWEBCARD, follow standard ESD (electrostatic discharge) precautions to avoid damaging the card. For your safety, you should also read the documentation that came with your UPS system or PDU to familiarize yourself with precautions against electric shock.

The SNMPWEBCARD allows users to operate any compatible Tripp Lite UPS System or network-enabled PDU as a managed device on the network, accessible via Web browser, Network Management Station or telnet/SSH. This manual provides instructions for installing the card in a UPS system, but the same instructions apply to compatible PDUs.

## 1 - Preparation

**151 Confirm Package Contents:** In addition to this manual, your package should include the accessory card in an anti-static bag, a configuration cable (73-1025) and several faceplates. If anything is missing, contact your supplier immediately. Additional documentation and Management Information Base (MIB) files for use with Network Management Systems (not otherwise required) can be found by going to tripplite.com/support and typing **SNMPWEBCARD** in the search field.

*Note for Network Management System Users Only: Two MIB files - Tripplite.mib and RFC1628.mib - must be loaded on each Network Management Station that will monitor the UPS system via SNMP. The files can be found by going to tripplite.com/support and typing* SNMPWEBCARD *in the search field.*

- **1-2** Install UPS: Install your UPS system and turn it on before installing the SNMPWEBCARD. Ensure that the accessory card slot is accessible.
- **1-3** Locate MAC Address: The 12-digit MAC address (000667xxxxx) is printed in two locations: a label attached to the underside of the card and a duplicate label inside the box. Attach the duplicate label to the UPS system or keep it in a secure location for easy reference.
- **1-4** Insert SNMPWEBCARD in Accessory Slot: Use a screwdriver to remove the accessory slot cover from the UPS. While the UPS is turned on, align the SNMPWEBCARD with the guides in the accessory slot and push the card into the slot until the ports are nearly even with the rear side of the UPS.
- **15 Attach Faceplate:** Align and attach the faceplate that matches your UPS system, using screws from the accessory slot cover.

### 2 - Dynamic IP Address Assignment

**2-1** Connect SNMPWEBCARD to Network: Connect a standard Ethernet patch cable to the RJ-45 Ethernet port on the card. *Note: This port does not support PoE (Power over Ethernet) applications.* The card will attempt to obtain an IP address via DHCP. This may take as long as several minutes, depending on your network environment.

Please refer to the Networked Device Interface User's Guide for instructions on configuring the network parameters and other SNMPWEBCARD attributes. This manual can be accessed and downloaded from the Tripp Lite website—in the Support section, enter "Networked Device Interface" in the search field.

## Features

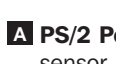

**A** PS/2 Port: Use this port to connect a Tripp Lite ENVIROSENSE environmental sensor (sold separately) for remote temperature/humidity monitoring and dry contact interface.

*Note: Do not connect a keyboard or mouse to this port.*

**B** Mini-DIN Serial Port: Use this port to provide a direct connection to a computer with a terminal emulation program. A serial cable (part number 73-1025) is included with the SNMPWEBCARD.

**C** Ethernet Port: Use this RJ-45 jack to connect the SNMPWEBCARD to the network with a standard Ethernet patch cable. The Link LED **C1** and Status LED **C2** indicate several operating conditions, as shown in the table below. The recessed SNMP reset button **C3** is accessible through a small hole on the faceplate located below the RJ45 network port and between the Link and Status LEDs.

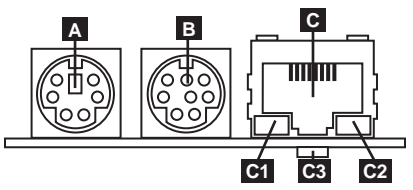

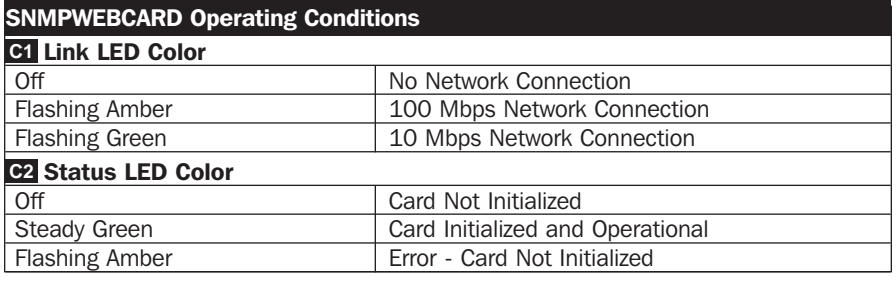

# Technical Support

Technical Support can be found at: www.tripplite.com/support

# Warranty and Product Registration

#### **LIMITED WARRANTY**

Seller warrants this product, if used in accordance with all applicable instructions, to be free from original defects in material and workmanship for a period of 2 years (except internal UPS system batteries outside USA and Canada, 1 year) from the date of initial purchase. If the product should prove defective in material or workmanship within that period, Seller will repair or replace the product, in its sole discretion. Service under this Warranty can only be obtained by your delivering or shipping the product (with all shipping or delivery charges prepaid) to: Tripp Lite, 1111 W. 35th Street, Chicago, IL 60609, USA. Seller will pay return shipping charges. Visit

www.tripplite.com/support before sending any equipment back for repair.

MISUSE, ABUSE OR NEGLECT. SELLER MAKES NO EXPRESS WARRANTIES OTHER THAN THE<br>WARRANTY EXPRESSLY SET FORTH HEREIN, EXCEPT TO THE EXTENT PROHIBITED BY APPLI THIS WARRANTY DOES NOT APPLY TO NORMAL WEAR OR TO DAMAGE RESULTING FROM ACCIDENT, WARRANTY EXPRESSLY SET FORTH HEREIN. EXCEPT TO THE EXTENT PROHIBITED BY APPLICABLE LAW, ALL IMPLIED WARRANTIES, INCLUDING ALL WARRANTIES OF MERCHANTABILITY OR FITNESS, ARE LIMITED IN DURATION TO THE WARRANTY PERIOD SET FORTH ABOVE; AND THIS WARRANTY EXPRESSLY EXCLUDES ALL INCIDENTAL AND CONSEQUENTIAL DAMAGES. (Some states do not allow limitations on how long an implied warranty lasts, and some states do not allow the exclusion or limitation of incidental or consequential damages, so the above limitations or exclusions may not apply to you. This Warranty gives you specific legal rights, and you may have other rights which vary from jurisdiction to jurisdiction).

WARNING: The individual user should take care to determine prior to use whether this device is suitable, adequate or safe for the use intended. Since individual applications are subject to great variation, the manufacturer makes no representation or warranty as to the suitability or fitness of these devices for any specific application.

Not compatible with PoE (Power over Ethernet) applications.

#### **PRODUCT REGISTRATION**

Visit www.tripplite.com/warranty today to register your new Tripp Lite product. You'll be automatically entered into a drawing for a chance to win a FREE Tripp Lite product!\*

\* No purchase necessary. Void where prohibited. Some restrictions apply. See website for details.

#### **FCC Notice, Class A**

This device complies with part 15 of the FCC Rules. Operation is subject to the following two conditions: (1) This device may not cause harmful interference, and (2) this device must accept any interference received, including interference that may cause undesired operation.

This equipment has been tested and found to comply with the limits for a Class A digital device, pursuant to part 15 of the FCC Rules. These limits are designed to provide reasonable protection against harmful interference when the equipment is operated in a commercial environment. This equipment generates, uses, and can radiate radio frequency energy and, if not installed and used in accordance with the instruction manual, may cause harmful interference to radio communications. Operation of this equipment in a residential area is likely to cause harmful interference in which case the user will be required to correct the interference at his own expense. The user must use shielded cables and connectors with this product. Any changes or modifications to this product not expressly approved by the party responsible for compliance could void the user's authority to operate the equipment.

#### **Regulatory Compliance Identification Numbers**

For the purpose of regulatory compliance certifications and identification, your Tripp Lite product has been assigned a unique series number. The series number can be found on the product nameplate label, along with all required approval markings and information. When requesting compliance information for this product, always refer to the series number. The series number should not be confused with the marking name or model number of the product.

Use of this equipment in life support applications where failure of this equipment can reasonably be expected to cause the failure of the life support equipment or to significantly affect its safety or effectiveness is not recommended. Do not use this equipment in the presence of a flammable anesthetic mixture with air, oxygen or nitrous oxide.

Tripp Lite has a policy of continuous improvement. Product specifications are subject to change without notice.

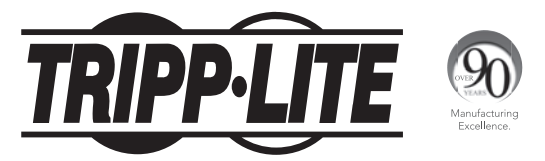

#### 1111 W. 35th Street, Chicago, IL 60609 USA • www.tripplite.com/support

Руководство пользователя

# Карта SNMP/Web для управления оборудованием

**Модель: SNMPWEBCARD**

**Версия 12.06-006X**

**English 1**

**Перед установкой внимательно изучите настоящее руководство. Отдельно Руководство пользователя с возможностью загрузки можно найти на странице tripplite.com/support. Дополнительные сведения о конфигурации и режимах работы см. в Руководстве пользователя.**

**Este manual esta disponible en español en la página de Tripp Lite: www.tripplite.com**

**Ce manuel est disponible en français sur le site Web de Tripp Lite : www.tripplite.com**

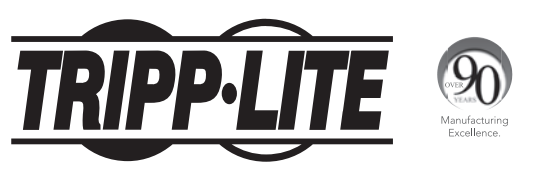

1111 W. 35th Street, Chicago, IL 60609 USA • www.tripplite.com/support

Охраняется авторским правом © 2015 Tripp Lite. Перепечатка запрещается.

## Установка

**Внимание! При работе с SNMPWEBCARD соблюдайте обычные меры по защите от статического электричества во избежание выхода карты из строя. Для обеспечения собственной безопасности вам также необходимо изучить документацию, поставляемую в комплекте с вашим ИБП или PDU, с целью ознакомления с мерами по защите от поражения электрическим током.**

SNMPWEBCARD позволяет пользователям эксплуатировать любой совместимый ИБП Tripp Lite или сетевой PDU как устройство, управляемое через сеть и доступное через веб-браузер, станцию управления сетью или протокол telnet/SSH. В настоящем руководстве приведены указания по установке карты в ИБП. Те же указания относятся и к совместимым PDU.

### 1 - Подготовка

**1-1 Проверка содержимого упаковки:** помимо настоящего руководства, приобретенный вами комплект должен включать в себя дополнительную карту в антистатическом пакете, кабель для конфигурирования (73-1025) и несколько лицевых панелей. В случае отсутствия каких-либо из перечисленных компонентов немедленно обратитесь к своему поставщику. Файлы с дополнительной документацией и управляющей информационной базой (MIB) для использования с системами управления сетью (если не требуется иное) можно найти на странице tripplite.com/support путем ввода SNMPWEBCARD в поле поиска.

 *Примечание (только для пользователей Системы управления сетью). Два файла Управляющей информационной базы – Tripplite.mib и RFC1628.mib – должны быть загружены на каждую Станцию управления сетью, которая будет контролировать работу ИБП по протоколу SNMP. Указанные файлы можно найти на странице tripplite. com/support путем ввода* **SNMPWEBCARD** *в поле поиска.*

**1-2 Установка ИБП:** установите свой ИБП и включите его перед установкой SNMPWEBCARD. Проверьте, свободен ли разъем для подключения дополнительной карты.

**1-3 Нахождение MAC-адреса:** 12-значный MAC-адрес (000667xxxxxx) напечатан в двух местах: на наклейке, расположенной на нижней поверхности карты, и на ее дубликате, находящемся внутри коробки. Наклейте дубликат на корпус ИБП или сохраните в надежном месте для использования в качестве справочной информации.

**1-4 Установка SNMPWEBCARD в разъем для аксессуаров:** с помощью отвертки выньте заглушку разъема для аксессуаров из корпуса ИБП. При включенном ИБП совместите карту SNMPWEBCARD с направляющими разъема для аксессуаров и проталкивайте ее внутрь разъема до тех пор, пока ее разъемы не окажутся практически вровень с тыльной стороной ИБП.

**1-5 Крепление лицевой панели:** Совместите и закрепите с помощью винтов из заглушки разъема для аксессуаров лицевую панель, соответствующую вашему ИБП.

### 2 - Присваивание динамического IP-адреса

**2-1 Подключение SNMPWEBCARD к сети:** подключите стандартный соединительный кабель типа Ethernet к Ethernet-порту (RJ-45) карты. *Примечание. Данный порт не поддерживает подключения по технологии PoE (питание по кабелю витой пары)*. Карта попытается получить IP-адрес по протоколу DHCP. В зависимости от вашей сетевой среды это может занять до нескольких минут.

## Установка

Указания по настройке сетевых и прочих параметров устройства SNMPWEBCARD см. в руководстве пользователя интерфейса сетевого устройства. Данное руководство находится и доступно для скачивания на веб-сайте компании Tripp Lite.

## Разъемы

**A Порт PS/2:** используйте этот порт для подключения датчика состояния окружающей среды Tripp Lite ENVIROSENSE (продается отдельно) с целью обеспечения дистанционного контроля температуры и уровня влажности.

*Примечание. Не подключайте к этому порту клавиатуру или мышь.*

**B Последовательный порт Mini-DIN:** используйте этот порт для обеспечения прямого подключения к компьютеру с помощью программы эмуляции терминала. Последовательный кабель (кат. № 73-1025) входит в комплект поставки SNMPWEBCARD.

**C Ethernet-порт:** используйте этот разъем типа RJ-45 для подключения SNMPWEBCARD к сети с помощью стандартного соединительного кабеля типа Ethernet. СИД Link (Связь) **C1** и СИД Status (Статус) **C2** используются для обозначения нескольких рабочих режимов, как показано в приведенной ниже таблице. Утопленная кнопка перезапуска SNMP **C3** доступна через небольшое отверстие в лицевой панели, расположенное под сетевым портом RJ45 и между светодиодными индикаторами Link (Связь) и Status (Статус).

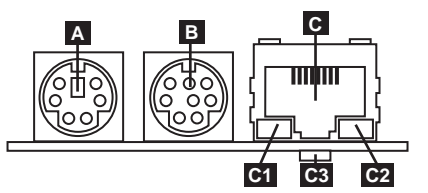

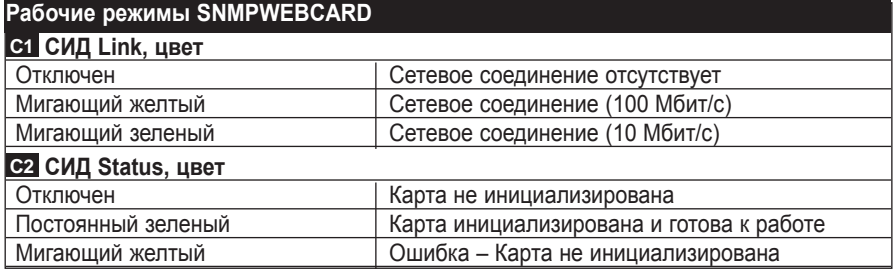

## Техническая поддержка

За технической поддержкой можно обращаться по адресу: www.tripplite.com/support

# Гарантийные обязательства

#### **ОГРАНИЧЕННАЯ ГАРАНТИЯ**

Продавец гарантирует отсутствие изначальных дефектов материала или изготовления в течение 2 лет (за исключением внутренних батарей ИБП за пределами США и Канады – в этом случае гарантийный срок составляет 1 год) с момента первой покупки данного изделия при условии его использования в соответствии со всеми применимыми к нему указаниями. В случае проявления каких-либо дефектов материала или изготовления в течение указанного периода Продавец осуществляет ремонт или замену данного изделия исключительно по своему усмотрению. Обслуживание по настоящей Гарантии производится только при условии доставки или отправки вами бракованного изделия (с предварительной оплатой всех расходов по его транспортировке или доставке) по адресу: Tripp Lite, 1111 W. 35th Street, Chicago, IL 60609, USA. Расходы по обратной транспортировке изделия оплачиваются Продавцом. Перед возвратом любого оборудования для проведения ремонта ознакомьтесь с информацией на странице www.tripplite.com/support.

ДЕЙСТВИЕ НАСТОЯЩЕЙ ГАРАНТИИ НЕ РАСПРОСТРАНЯЕТСЯ НА СЛУЧАИ ЕСТЕСТВЕННОГО ИЗНОСА ИЛИ ПОВРЕЖДЕНИЯ В РЕЗУЛЬТАТЕ АВАРИИ, НЕНАДЛЕЖАЩЕГО ИСПОЛЬЗОВАНИЯ, НАРУШЕНИЯ ПРАВИЛ ЭКСПЛУАТАЦИИ ИЛИ ХАЛАТНОСТИ. ПРОДАВЕЦ НЕ ПРЕДОСТАВЛЯЕТ НИКАКИХ ЯВНО ВЫРАЖЕННЫХ ГАРАНТИЙ ЗА ИСКЛЮЧЕНИЕМ ПРЯМО ИЗЛОЖЕННОЙ В НАСТОЯЩЕМ ДОКУМЕНТЕ. ЗА ИСКЛЮЧЕНИЕМ СЛУЧАЕВ, ЗАПРЕЩЕННЫХ ДЕЙСТВУЮЩИМ ЗАКОНОДАТЕЛЬСТВОМ, ВСЕ ПОДРАЗУМЕВАЕМЫЕ ГАРАНТИИ, ВКЛЮЧАЯ ВСЕ ГАРАНТИИ ПРИГОДНОСТИ ДЛЯ ПРОДАЖИ ИЛИ ИСПОЛЬЗОВАНИЯ ПО НАЗНАЧЕНИЮ, ОГРАНИЧЕНЫ ПО ПРОДОЛЖИТЕЛЬНОСТИ ДЕЙСТВИЯ ВЫШЕУКАЗАННЫМ ГАРАНТИЙНЫМ СРОКОМ; КРОМЕ ТОГО, ИЗ НАСТОЯЩЕЙ ГАРАНТИИ ЯВНЫМ ОБРАЗОМ ИСКЛЮЧАЮТСЯ ВСЕ ПОБОЧНЫЕ, СЛУЧАЙНЫЕ И КОСВЕННЫЕ УБЫТКИ. (В некоторых штатах не допускается введение ограничений на продолжительность действия тех или иных подразумеваемых гарантий, а в некоторых - исключение или ограничение размера побочных или косвенных убытков. В этих случаях вышеизложенные ограничения или исключения могут на вас не распространяться. Настоящая Гарантия предоставляет вам конкретные юридические права, а набор других ваших прав может быть различным в зависимости от юрисдикции).

ВНИМАНИЕ! До начала использования данного устройства пользователь должен убедиться в том, что оно является пригодным, соответствующим или безопасным для предполагаемого применения. В связи с большим разнообразием конкретных применений производитель не дает каких-либо заверений или гарантий относительно пригодности данных изделий для какого-либо конкретного применения или их соответствия каким-либо конкретным требованиям.

Не совместимо с технологией PoE (питание по кабелю витой пары).

#### **Идентификационные номера, свидетельствующие о соответствии нормативным требованиям**

С целью идентификации, а также сертификации соответствия нормативным требованиям, приобретенному Вами изделию компании Tripp Lite присвоен уникальный серийный номер. Серийный номер, вместе со всей необходимой информацией и маркировками об одобрении, указан на ярлыке изготовителя, прикрепленном к изделию. При запросе информации о соответствии нормативным требованиям всегда сообщайте серийный номер изделия. Не следует путать серийный номер с маркой или номером модели изделия.

Компания Tripp Lite постоянно совершенствует свою продукцию. В связи с этим возможно изменение технических характеристик изделия без предварительного уведомления.

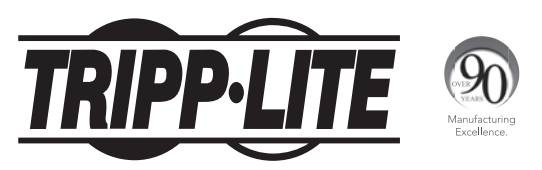

#### 1111 W. 35th Street, Chicago, IL 60609 USA • www.tripplite.com/support